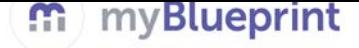

### **GRADE 7 YEAR AT A GLANCE**

#### **Getting Started:**

- 1. Have students visit [www.myBlueprint.ca,](http://www.myblueprint.ca/) and enter their email and password to log in.
	- *Forgotten password? Students can reset their passwords by clicking on the 'Forgot your password?' link in the green Existing User box.*
	- *Forgotten email? As a teacher/counsellor, you can reset your students' emails and passwords in your Student Manager or My Classes.*

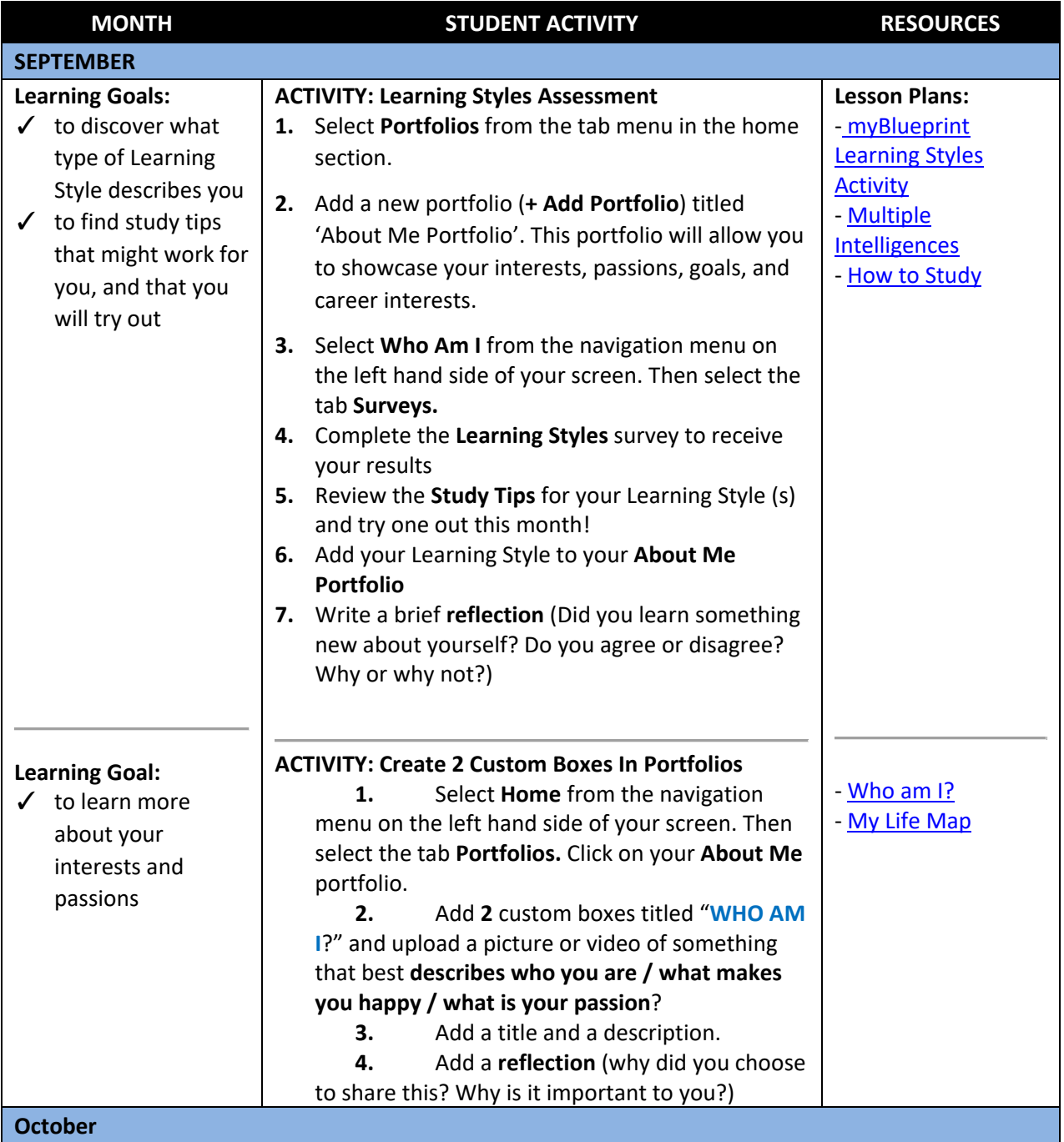

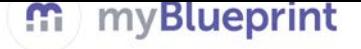

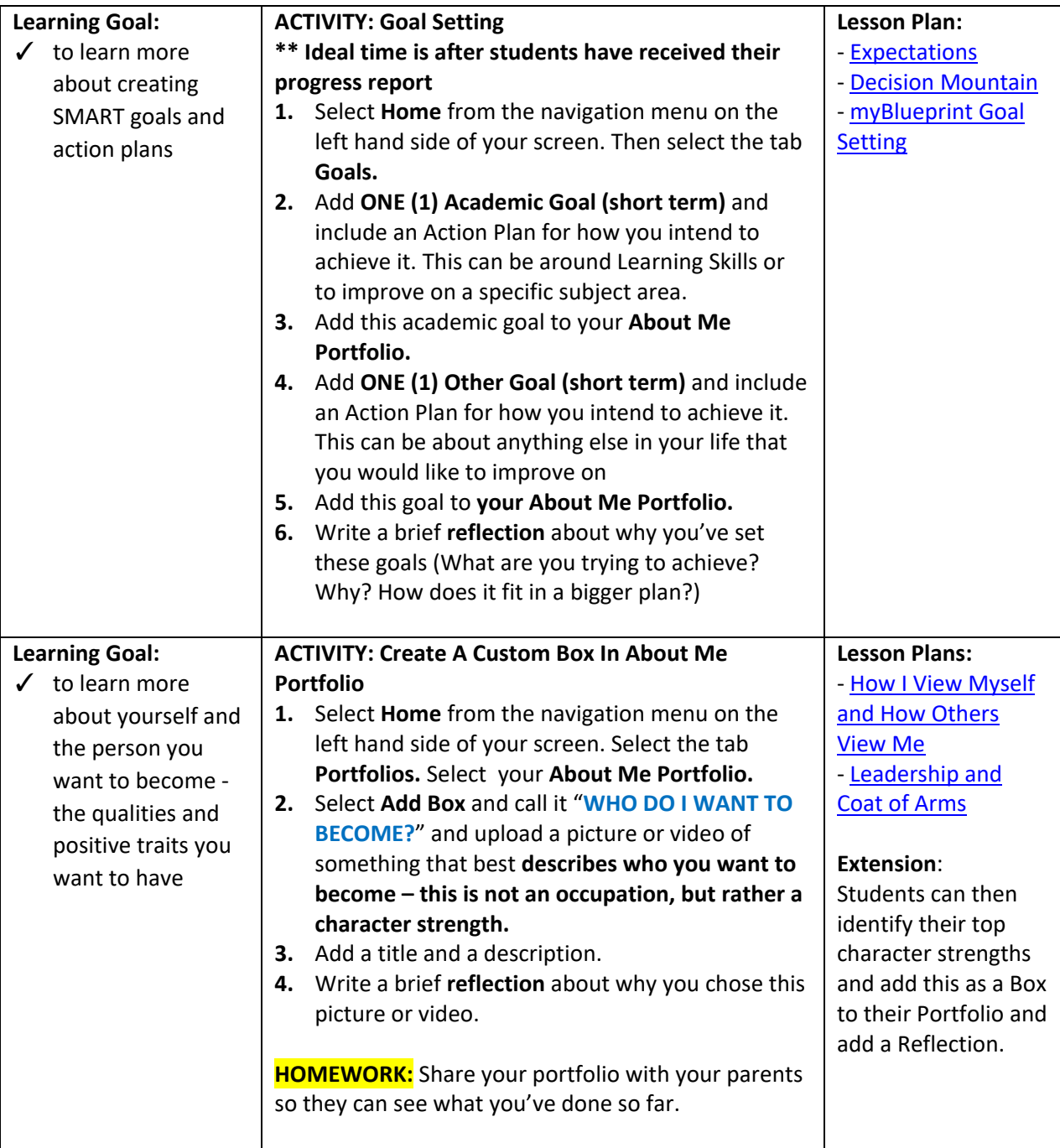

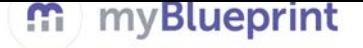

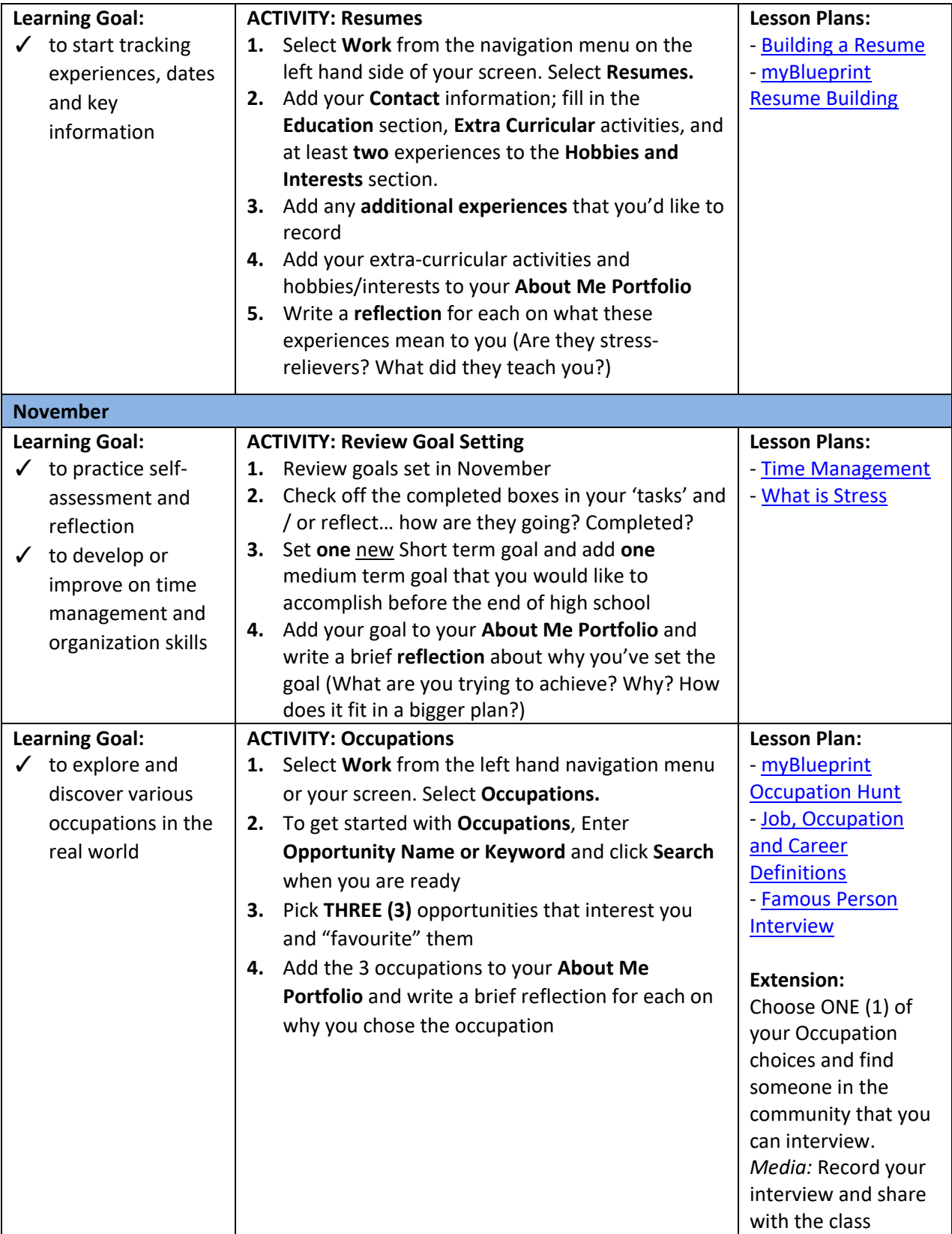

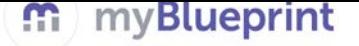

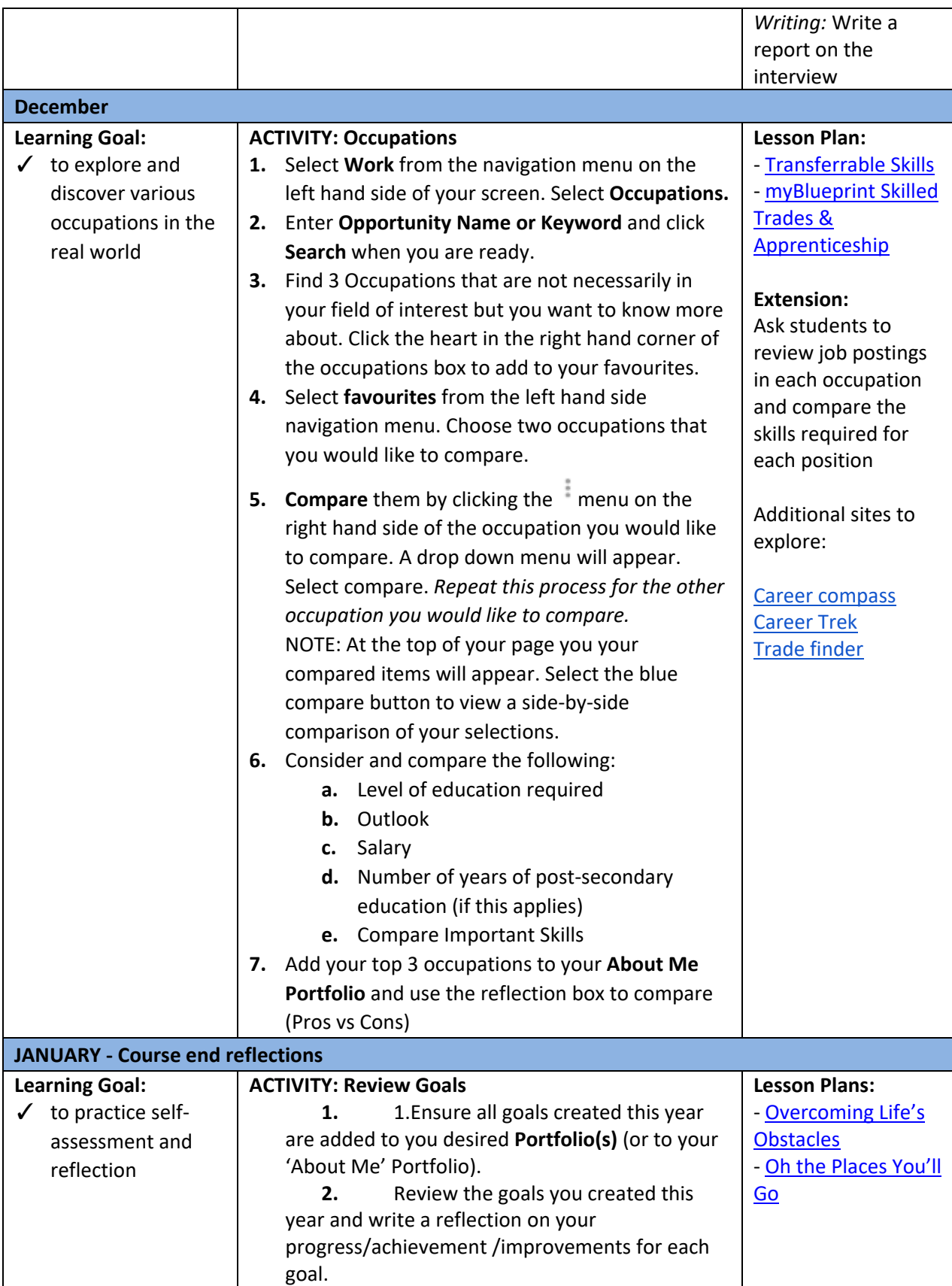

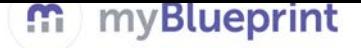

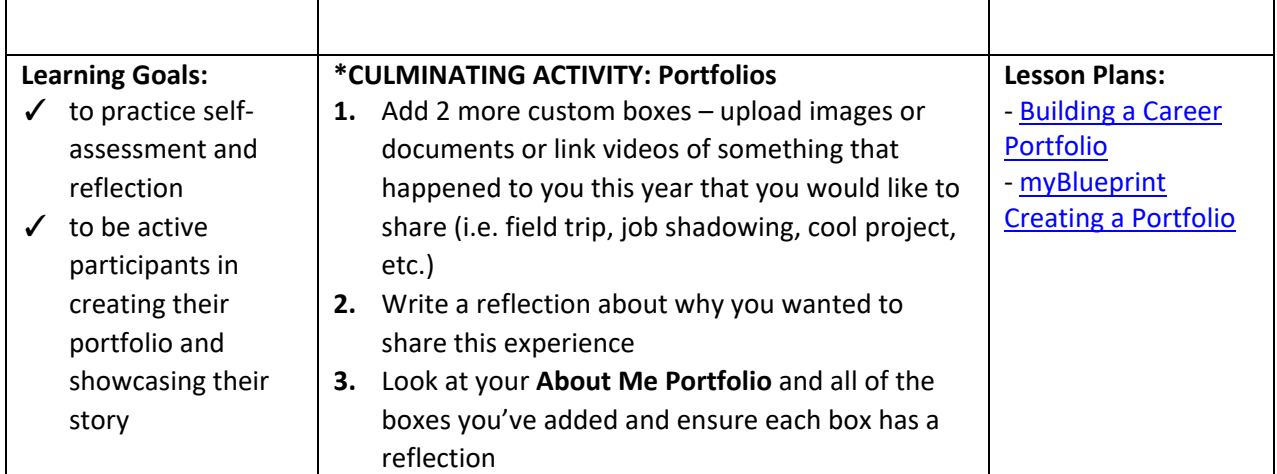

### **Possible Guiding Reflection Questions:**

- What have you learned about yourself?
- How does this change your thinking?
- What skills did you learn you had and how might you use these?